# **Pengendalian Inverter Secara Nirkabel dengan Menggunakan Zigbee Berbasis Arduino**

# **Asep Andang1), Abdul Chobir2)**

1,2)Teknik Elektro, Universitas Siliwangi, Jl. Siliwangi No.24 Kotak Pos 165 Tasikmalaya, Jabar Indonesia

#### Email : [andhangs@unsil.ac.id](mailto:andhangs@unsil.ac.id)

#### *Abstract*

*Motor control is carried out to obtain the desired motor rotation speed either by setting the voltage, current or frequency of the power supply, this control is also done directly or wirelessly. In this study conducted by controlling the voltage on the inverter as a single phase induction motor power supply by changing the inverter duty cycle generated by the ATMega 328 MCU. The duty cycle change signal is performed on the processing interface that is on the host connected to the MCU using the TCP / IP protocol. Control interfaces are performed using processing that can display the GUI more easily and connect well with Arduino. From the test results, it is found that sending signals from the host to MCU works well with reply while the best inverter testing is obtained at 50% duty cycle.*

*Keyword:* Arduino*, Inverter, Wireless,* Zigbee

# 1. **Pendahuluan**

Salah satu inverter yang sangat sering digunakan adalah inverter jenis PWM, dengan memanfaatkan modulasi lebar pulsa, inverter ini masih digunakan dikarenakan sederhana murah dan mudah penggunaannya [1]. Untuk penggunaan sederhana inverter jenis ini sering digunakan. Inverter jenis ini juga bisa digunakan untuk mengendalikan motor induksi satu fasa [2] dikarenakan kemudahannya serta murah.

Penggunaan PWM juga digunakan untuk mengendalikan motor dc [3] dengan mengendalikan modulasi sehingga tegangan dc dapat diatur amplitudonya. Pengaturan PWM dilakukan secara loop tertutup [4] sehingga proses umpan balik dilakukan secara otomatis.

Proses pengaturan PWM ini dapat dilakukan secara manual dengan menggunakan IC pembangkit PWM SG3524 [5]. IC ini mempunyai 2 keluaran yang saling berkebalikan lewat pin 11 dan 14 [6] dengan pengaturan frekuensi pada pin 6 dan 7.

Penggunaan mikrokontroller dalam pembangkitan PWM saat ini banyak digunakan karena menawarkan akurasi serta pengaturan yang lebih lebar. 8051sebagai generasi awal mikrokontrol digunakan sebagai pembangkit PWM [7] Penggunaan Atmega 8 sebagai pembangkit PWM juga digunakan [4] dengan penggunaan timer dan pengaturan nilai register. Yang sering digunakan saat ini adalah arduino dengan kemudahan pemrograman dan kemudahan library serta add on nya digunakan sebagai pembangkit PWM [8] dengan adanya pin 9 10 yang digunakan sebagai PWM output mempermudah dalam pemrograman. Penggunaan arduino ini dilakukan dalam pengendalian motor dc [9] [10].

Dalam pengendaliannya, pengaturan PWM ini dilakukan untuk mengatur lama nyala terhadap lama mati atau yang lebih di kenal sebagai dutycycle. Pengaturan dutycycle saat ini dapat dilakukan dengan nirkabel diantaranya dalam pengendalian inverter dengan penggunaan transmisi radio frekuensi dengan modul 433 [11] penggunaan modul 433 juga digunakan dalam pengendalian dc motor [12]. Pengendalian nirkabel dalam PWM juga dilakukan dengan menggunakan DTMF (*Dual Tone Multi-Frequency*) untuk mengendalikan motor ac [12] penggunaan DTMF ini disatukan dengan telepon mobile. Penggunaan media lainnya adalah dengan menggunakan PLC (*Power Line Carrier*) [13] dengan menumpangkan sinyal kendali pada tegangan jala-jala 220 VAC sehingga nanti kita bisa mengendalikan dengan menggunakan modem PLC tersebut.

Pengendalian secara nirkabel dilakukan oleh Xbee seri 2 yang mendukung protokol Zigbee 802.15.4 . seperti gambar di bawah ini, Xbee seri 2 ini mempunyai kelebihan di banding pendahulunya dengan adanya teknologi mesh networking serta kemampuan untuk mererouting network bila terjadi gangguan.

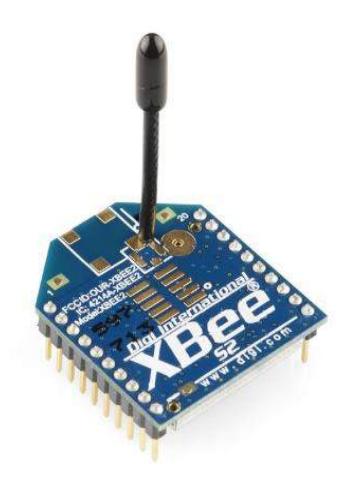

Gambar 1 Xbee S2

Penggunaan dalam arduino dipasangkan dengan menggunakan menggunakan breakout board atau converter supaya terpasang pada arduino.

### **2. Metode**

# **Sistem yang di buat**

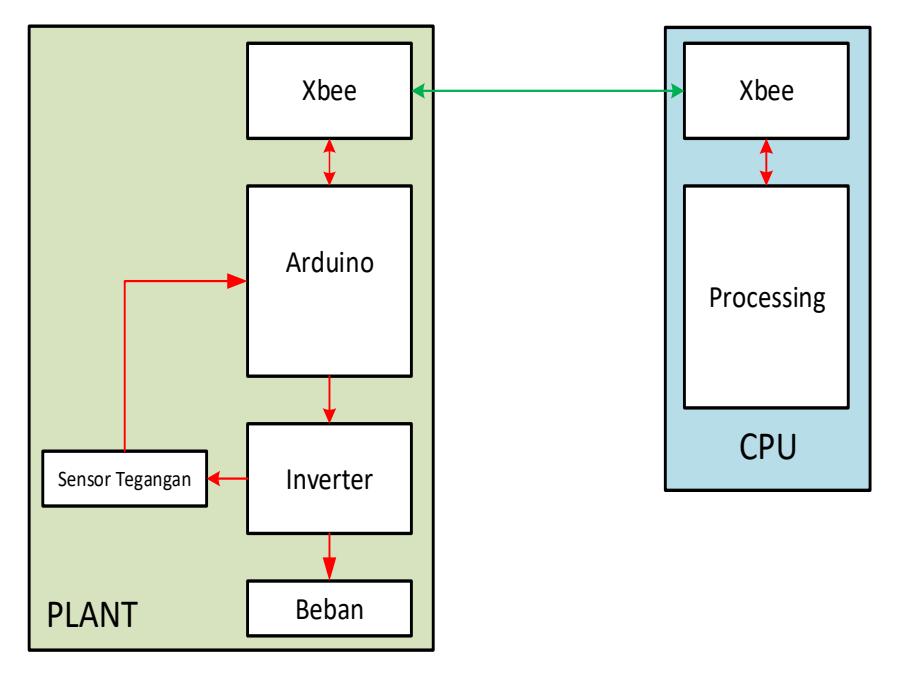

### Gambar 2 Konfigurasi Sistem

Gambar di atas dapat kita lihat, Plant terbentuk dari Arduino Uno sebagai MCU yang kan menghasilkan PWM yang kendali dutycyclenya dilakukan dari luar yaitu processing, kemudian untuk komunikasi digunakan Xbee yang merupakan media komunikasi data berbasis protokol IEEE 802.15.4 2,4 GHz yang terhubung dengan Xbee yang berada pada CPU, kemudian inverter sebagai aplikasi dari penggunaan PWM yang akan mengendalikan besaran tegangan ac berdasarkan lebar modulasinya, sensor tegangan berfungsi sebagai umpan balik untuk mengetahui besarnya tegangan setelah diubah.Adapun proses pengubahan besarnya duty cycle dapat dilihat pada diagram alir di bawah ini

dimana bermula pada antarmuka processing untuk mengendalikannya yang akan diteruskan oleh Xbee, sensor tegangan akan mendeteksi besaran tegangan yang telah diubah untuk ditampilkan.

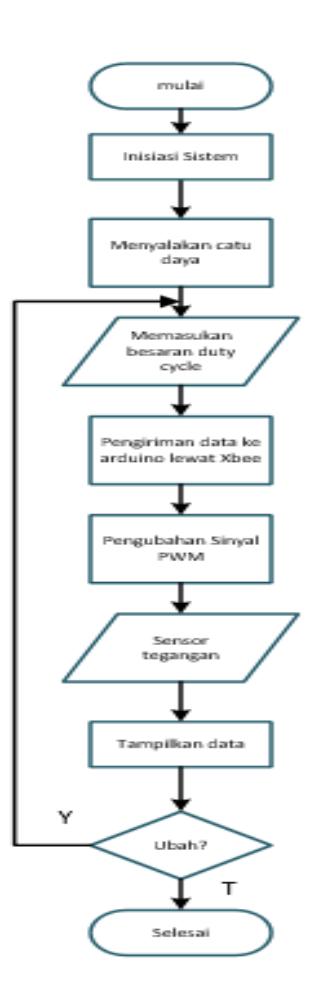

Gambar 3 Diagram Alir Sistem

Sistem modulasi lebar pulsa digunakan untuk pengendalian tegangan satu fasa ini dilakukan secara digital dalam arduino dengan penggunaan library TimerOne.h. library ini berisi koleksi rutin untuk mengkonfigurasi timer hardware 16 bit yang disebut timer1. Dengan adanya library ini konfigurasi PWM lebih mudah baik dalam perioda atau frekuensi maupun duty cycle.

Beberapa syntax yang digunakan untuk konfigurasi PWM dari arduino adalah:

•initialize(period)

Perintah ini digunakan untuk menentukan periode timer dalam mikrodetik dimana defaultnya di set 1 detik. Adapun penggunaannya dalam program seperti di bawah ini.

Timer1.initialize(20000);

Perintah ini menginisialisasi periode timer1 sebesar 20 mili detik atau 50 Hz

pwm(pin, duty, period)

Perintah ini akan membangkitkan gelombang PWM pada pin tertentu. Tetapi pin yang digunakan haruslah pin PWM yaitu pin 9 dan 10. Perintah duty akan menghasilkan perbandingan saat menyala (on) dengan saat mati (off) atau dikenal dengan nama dutycycle, pengisian duty ini terkait dengan Komputasi Vol.14, No.2 Juli 2017 ISSN 1693-7554 *Received July 16, 2017; Revised August 14, 2017; Accepted Sept 16, 2017*

pencacah mulai dari 0 sampai dengan 1024, sedangkan untuk periode pengisian terkait dengan periode timer1 dalam satuan mikrodetik.

Dalam program yang digunakan frekuensi di kunci pada 50 Hz sehingga syntax yang digunakan adalah

Timer1.pwm(9, dutycycle, 20000);

Timer1 digunakan untuk membangkitkan PWM yang akan di keluarkan pada pin 9, untuk besar dutycycle diatur lewat variabel dutycycle, yang akan menjadi masukan dari PC untuk mengendalikan besarnya tegangan rms. Untuk 20.000 merupakan nilai opsional untuk periode frekuensi, jiga tidak digunakan perintah setPeriod(period)maka nilainya harus dimasukan.

Dikarenakan dibutuhkan 2 sinyal PWM yang saling berkebalikan maka dibutuhkan 2 pin keluaran yang akan menghasilkan nilai yang berkebalikan pula sehingga digunakan perintah pembangkitan pwm seperti diatas dengan nilai dutycycle pengurangannya seperti di bawah ini

Timer1.pwm(10, 1023 - dutycycle, 20000);

Nilai dutycycle untuk pin 10 ini merupakan pengurangan 1023 – dutycycle. Kemudian untuk membalikan besaran sinyal digunakan perintah :

 $TCCR1A = (TCCR1A & 0x0F) | 0xB0;$ 

Dengan perintah timer1 ini akan merubah pin 10 menjadi kebalikan dari pin 9.

#### **3. Hasil dan Diskusi**

#### **Pengujian**

Inverter yang akan digunakan dalam pengujian ini adalah inverter seperti pada Gambar 4.

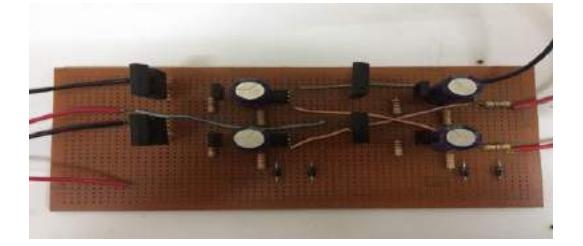

Gambar 4 Plant Pengujian

Pengujian dilakukan dengan menggunakan antar muka processing untuk hubungan xbee antara planta arduino dan inverter dengan PC. Adapun tampilan procesing untuk mengendalikan PWM dapat dilihat pada Gambar 5.

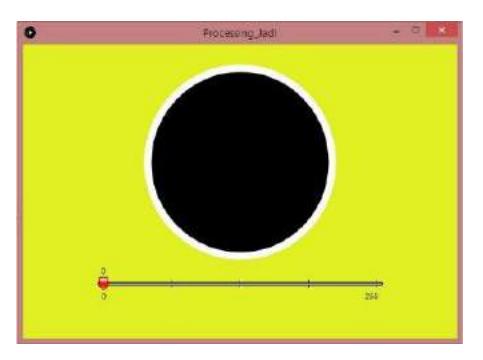

Gambar 5 Antarmuka *Processing* dalam Pengendalian Inverter dengan Mengubah *Dutycycle* PWM

# **Pengujian Inverter**

Pengujian sinyal PWM dari arduino adalah dengan menghubungkan arduino dengan osiloskop kemudian program lewat pin 9 dan pin 10 akan menghasilkan pwm tergantung besaran nilai yang dimasukan yaitu yang bernilai 0 sampai 1023.Pengujian ini akan menghasilkan gelombang keluaran inverter dengan nilai ac, pengujian dilakukan 6 kali dengan pengujian pada 14%, 25,7%, 37,5%, 50%, 62% dan 75%. Adapaun hasil pengujian dapat dilihat pada gambar di bawah ini.

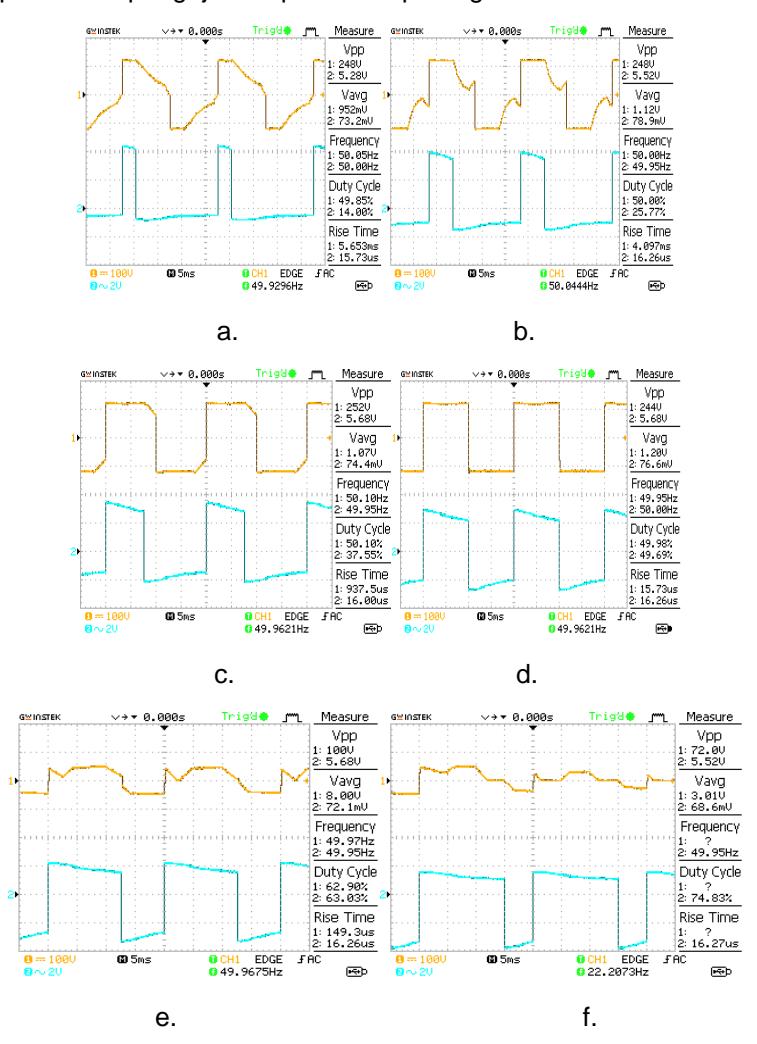

Gambar 5 Sinyal PWM Beserta Keluaran Inverter

(a) 14% (b) 25,7% (c) 37,5% (d) 50% (e) 63% (f) 74%

Dari hasil diatas gelombang terbaik terdapat pada dutycycle 37,5% dan 50%, gelombang keluaran inverter mempunyai bentuk sama dengan gelombang PWM tetapi sudah berbentuk gelombang ac. Sedangkan paling rusak terdapat pada gelombang dengan dutycycle 74%, gelombang keluaran inverter tidak terbentuk dengan baik. Pengaturan optimal dapat dilakukan antara 37,5% sampai 50%.

### **Pengujian Xbee**

Pengujian xbee sebagai media komunikasi data dari arduino ke CPU menggunakan perangkat X-CTU untuk mengetahui seberapa besar kekuatan sinyal sehingga dapat mengantarkan data. Pengujian xbee dilakukan untuk mengetahui sampai sejauh mana xbee masih dapat bekerja optimal dengan menggunakan X-CTU.

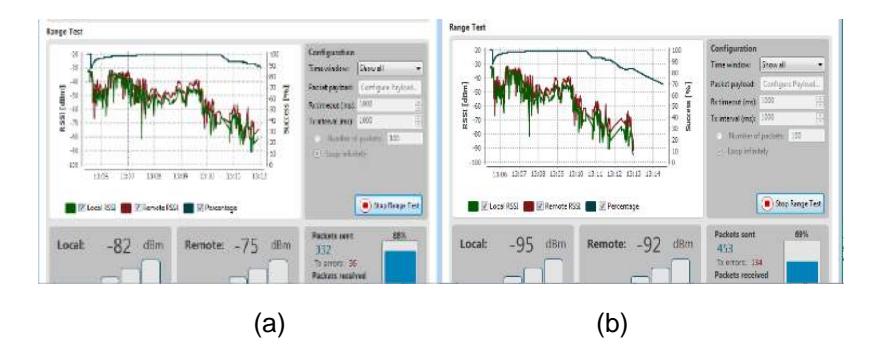

Gambar 6 Hasil Transfer Data pada Jarak (a) 88,83 Meter (b) 107.52 Meters

Dibawah diperlihatkan hubungan antara jarak dengan kemampuan menghantarkan data dari Xbee.

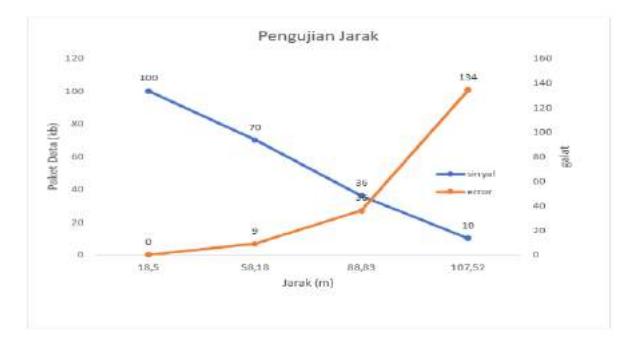

Gambar 7 Hubungan Jarak dengan Keberhasilan Pengiriman Data pada Xbee.

Dari gambar diatas diatas dapat dilihat terdapat hubungan yang signifikan antara jarak dengan paket data yang dikirimkan,semakin jauh maka semakin besar error yang terjadi dan semakin kecil paket data yang bisa dikirimkan.

### **4. Simpulan**

Dari hasil perobaan dapat kita lihat pengaturan dutycycle dapat dilakukan secara nirkabel sehingga pengaturan tegangan dapat dilakukan secara baik. Adapun hasil terbaik didapat pada dutycycle 50% dengan gelombang persegi yang tanpa cacat.

### **Daftar Pustaka**

- [1] Sinaga YA, AS Samosir, A Haris. Rancang Bangun Inverter 1 Phasa dengan Kontrol Pembangkit *Pulse Width Modulation* ( PWM ). *ELECTRICIAN* 2017; 11(2): 81–90.
- [2] Pawar HP, NS Chavan, AB Shinde, YS Chavan. *Speed Control of Induction Motor using PWM Technique*. IJERT 2015; 4(April): 776–780.
- [3] Raza KM, M Kamil, P Kumar. *Speed Control of DC Motor by using PWM*. 2016; 5(4): 307–309.
- [4] Dewangan AK, N Chakraborty, S Shukla, V Yadu. PWM Based Automatic Closed Loop Speed Control of DC Motor. IJETT 2012; 3(2): 110–112.
- [5] O. C.A, E. F.O. *Design And Implementation Of A Pwm Based 50hz 12vdc/220vac 1,5 Kv Inverter*. JEEE 2016; 13(*June*).
- [6] Sg2524, sg3524 *regulating pulsećwidth modulators.* 2003.
- [7] Prasad SAH, BS Kariyappa, R Nagaraj, SK Thakur. *Micro Controller Based Ac Power Controller*. Sci. 2019. Res. 2(July).
- [8] Evans BW. *Arduino Programming Notebook*. San Francisco: *Creative Commons*. 2007.
- [9] Syllignakis J, P Panagiotakopoulos, E Karapidakis. *Automatic Speed Controller of a DC Motor Using Arduino , for Laboratory Applications*. *in Engineering and Industry Series*. 2016.
- [10] Swain MK, B Nemalpuri, DK Das, A Nath. *Four Quadrant dc Motor Speed Control Using Arduino*. Int. *J. Mod. Trends Eng*. Res. ( IJMTER ). 2017; 4(3):119–123.
- [11] Alumona TL, GC Nwalozie, SU Ufoaroh, TA Alade. *Design and Construction of an RF Remote Control 5kva Inverter System*. IJCSMC. 2016; 5(4): 570–583.
- [12] Nichat AN, SK Ali, YD Solanke, AM Dodke, D Rly, D Rly. *Wireless Speed and Direction Control of Dc Motor by Using Radio Frequency Technology*. IJETT. 2015; 20(2): 48–51.
- [13] Biradar AS, N Patil. *Microcontroller Based Speed Control of Induction Motor using Power Line Communication Technology*. Int. Res. *J. Eng. Technol.* 2016; 3(6): 61–65.